# **ARM® Versatile Family DVD Installation Guide**

Copyright © 2005-2009 ARM Limited. All rights reserved.

#### **Release Information**

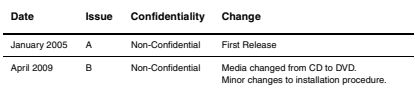

#### **Proprietary Notice**

Words and logos marked with ® or ™ are registered trademarks or trademarks of ARM Limited in the EU and other countries, except as otherwise stated below in this proprietary notice. Other brands and names mentioned herein may be the trademarks of their respective owners.

Neither the whole nor any part of the information contained in, or the product described in, this document may be adapted or reproduced in any material form except with the prior written permission of the copyright holder.

The product described in this document is subject to continuous developments and improvements. All particulars of the product and its use contained in this document are given by ARM Limited in good faith. However, all warranties implied or expressed, including but not limited to implied warranties of merchantability, or fitness for purpose, are excluded.

This document is intended only to assist the reader in the use of the product. ARM Limited shall not be liable for any loss or damage arising from the use of any information in this document, or any error or omission in such information, or any incorrect use of the product.

#### **Contents**

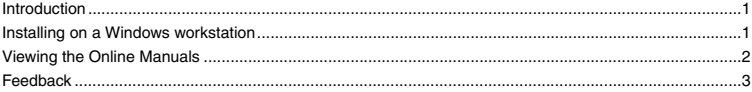

## <span id="page-1-0"></span>**1 Introduction**

This booklet describes how to install example and utility software, HDL source files, and documentation for Versatile products onto a Windows workstation.

### <span id="page-1-1"></span>**2 Installing on a Windows workstation**

To install the contents of the DVD onto a Windows workstation:

1. Insert the DVD into your DVD-ROM drive. The installer automatically loads and executes.

**Note** 2001

 If your computer does not automatically start the installer, double-click on setup.exe in the root directory of the DVD.

- 2. Read and confirm your agreement to the licensing conditions that are displayed.
- 3. Specify a directory for the files to be installed to.
- 4. Customize the installation:

By default, documentation and example files for all Versatile products, and all application notes are installed.

**Note**

To customize the installation, deselect any products or application notes that are not required.

- 5. Follow the prompts to install the files for the Versatile products to your hard disk.
- 6. Installation begins when you confirm that the installation settings are correct.

### **2.1 Uninstalling**

Ensure that no RealView® products are running before you uninstall.

To uninstall the Versatile documentation and example files:

- 1. Select **Start** → **Programs** → **ARM** → **Versatile Family v<x.y>** → **Modify or Uninstall Product** to launch the ARM Uninstaller.
- 2. Follow the prompts to uninstall all documentation, examples and application notes.

## <span id="page-2-0"></span>**3 Viewing the Online Manuals**

Reference material for the Versatile products is provided on the DVD-ROM and is copied to your hard disk and placed in the *install directory/Versatile* directory. This directory has sub-directories for different Versatile products (for example, *install\_directory*/Versatile/AB926EJS is the directory for the Versatile Application Baseboard for the ARM926EJ-S).

The DVD also contains application notes for different board combinations. The applications notes are copied to your hard disk and placed in *install\_directory*/Application\_Notes.

The manuals and application note instructions are provided as Acrobat *Portable Document Format* (PDF) files. You must have a copy of Adobe Acrobat Reader (version 4 or higher) installed before you can view them. Acrobat Reader is available from the Adobe web site http://www.adobe.com.

For more information on using Adobe Acrobat Reader, select **Acrobat Reader Help** from the **Help** menu.

There is additional information about the contents of the DVD in the releasenotes. html file.

## <span id="page-3-0"></span>**4 Feedback**

This section describes how to report problems and comments on this product and its documentation.

### **4.1 DVD-ROM**

If you have feedback on the contents of this DVD-ROM, contact your supplier.

To help us to provide a rapid and useful response, give:

- details of the release you are using, such as the version number
- details of the platform you are running on, such as your hardware platform and operating system
- a small stand-alone sample of code that reproduces the problem
- a clear explanation of what you expected to happen, and what actually happened
- the commands you used (including any command-line options) and sample output
- the version string of the tool (including the version number and date).
- details of the JTAG unit you are using (including the version number and build number if supplied).

### **4.2 Documentation**

If you have problems with these instructions, send email to errata@arm.com giving:

- the document title
- the document number
- a concise explanation of the problem.

General suggestions for additions and improvements are also welcome.

*Versatile Family DVD*